# Desenvolvimento de um brinquedo para promover o ensino da programação a crianças não letradas

Beatriz Rodrigues de Oliveira Paegle *Universidade Federal de Pernambuco Recife, Brazil beatrizrop@hotmail.com*

*Departamento de Eletronica e Sistemas ˆ Departamento de Eletronica e Sistemas ˆ* Júlia Dias Tavares de Souza *Universidade Federal de Pernambuco Recife, Brazil jdts@cin.ufpe.br*

João Marcelo Xavier Natário Teixeira *Departamento de Eletronica e Sistemas ˆ Universidade Federal de Pernambuco Recife, Brazil joao.teixe@ufpe.br*

*Resumo*—A medida que as crianças estão utilizando cada vez mais dispositivos eletrônicos, nasce a oportunidade de ensiná-las a compreende-los melhor para usá-los de maneira mais ativa através da programação. Já foi comprovado que os benefícios do ensino da programação para crianças vão além do fim de programar em si, pois o mesmo estimula o pensamento lógico, criativo e organizacional delas. Entretanto, quando se trata de crianças de 4-7 anos, os recursos para ensinar essa habilidade ainda são escassos se comparados com os para aqueles de 8-13 anos. Nesse cenário, este trabalho desenvolveu um protótipo de brinquedo, que consiste em um carro eletrônico controlado por um aplicativo, que tem como objetivo ensinar a crianças não letradas os princípios do ensino da programação. Dentro de um desafio lúdico, as crianças enviam comandos sequencialmente para o carro eletrônico, de forma a cumprir um objetivo na brincadeira. Foram realizados testes que comprovaram a eficácia do protótipo, já que a criança encontrou satisfação e interesse na utilização do mesmo, assim como evoluiu no aprendizado enquanto o utilizava.

*Index Terms*—Programação; Educação de crianças; Pensamento Computacional, Brinquedo Eletrônico; Criatividade.

# I. INTRODUÇÃO

A medida que os dispositivos digitais tornam-se cada vez ` mais necessários em nossa sociedade, tem sido bastante discutido o impacto dessa mudança na vida das crianças. [1] introduziu o termo "nativos digitais", referente às crianças nascidas em meio a esse mar tecnológico. Ele explica que como resultado desse ambiente quase totalmente digital e da grande interação das crianças com ele, elas hoje pensam e processam informações fundamentalmente diferentes de seus precessores, os quais ele chama de "imigrantes digitais".

Nesse cenário discute-se cada vez mais a necessidade de ensinar as crianças a não só usarem essas dispositivos, mas a dominarem e a entenderem o que está por trás do que acontece neles. Como resultado dessa percepção as escolas estão gradualmente começando a promover atividades extracurriculares que estimulam as crianças a desenvolverem a criatividade digital. Os estudos sobre como inserir esse ensino na vida delas têm crescido e agora a preocupação é que além de ensinálas a programar computadores, seja ensinada a elas a fluência computacional. Fluência computacional envolve não apenas o entendimento de conceitos computacionais e estratégias para resolução de problemas, mas também a habilidade da criança criar e expressar, ela mesma, tecnologias digitais [2].

Apesar desse contexto repleto de meios para ensinar a fluência computacional para crianças, ainda é um desafio quando esse ensino é direcionado à primeira infância, pois essa faixa etária apresenta um desenvolvimento bastante variado entre seus pares, o que o torna mais complexo de ser mapeado, exigindo mais criatividade dos educadores [3]. Dentre possíveis metodologias para proporcionar esse ensino, muitas incluem o brincar no processo, pois é uma ação inerente ao desenvolvimento natural da primeira infância - captando sua atenção com mais qualidade. [4] destacaram o lúdico como uma das maneiras mais eficazes de envolver o aluno nas atividades, pois a brincadeira é a forma em que a criança trabalha, reflete e descobre o mundo que a cerca, sendo a brincadeira uma atividade análoga à aprendizagem, já que é a apropriação ativa da realidade por meio da representação [5]. Quando a criança é o principal agente da brincadeira, esta se torna ainda mais produtiva e eficaz para o seu desenvolvimento cognitivo e emocional, e com esse tipo de brincadeira que pretende-se ensinar programação para essas crianças mais novas [6].

Com o intuito de promover o ensino dos princípios da programação para crianças na primeira infância, este projeto tem a proposta de apresentar um protótipo funcional de um brinquedo de programar para crianças de 4 a 7 anos, nas escolas e dentro de casa. O trabalho também traz a brincadeira com contexto, desafios e cenário para exemplificar o uso do brinquedo de forma a exercitar o pensamento computacional. O protótipo é constituído de um carro eletrônico controlado por um aplicativo para celular ou tablet e a crianca será assistida por um adulto durante a brincadeira. Além disso, espera-se que esse protótipo possa ser usado para ensinar outros assuntos para essas crianças enquanto está fazendo com que elas exercitem as ideias de programação.

#### II. TRABALHOS SIMILARES

Com o intuito de introduzir o ensino da programação para as crianças, existem hoje em dia aplicativos, sites e brinquedos de programação, todos inseridos no contexto infantil, os quais estimulam o pensamento computacional de forma lúdica.

Nos próximos tópicos serão explanadas 3 ferramentas tecnológicas desenvolvidas com o intuito de levar o ensino da programação para crianças mais novas, sendo duas delas brinquedos de programar, e uma delas um website.

## *A. Interface tang´ıvel para o robo rope ˆ*

Com o foco em desenvolver uma interface de programação tangível, Metzger se aproveitou do já desenvolvido robô programavel educacional, mais conhecido como RoPE, um ´ robô brasileiro criado na Universidade do Vale do Itajaí [7]. O RoPE é um veículo sobre rodas, de aparência neutra, e que é programado para realizar ações pela criança através de botões contidos nele mesmo. Metzger então desenvolveu uma mesa de programação, que junto com peças de comando, controla as ações do robô RoPE adaptado - para ser programado pela mesa e pelas pecas, e não mais pelos botões.

## *B. Bee-Bot*

O robô Bee-bot é um brinquedo de programação que tem seus movimentos pré-definidos pela criança através de botões contidos nele mesmo, os quais são equivalentes a blocos de programação [8]. Ele possui rodas para poder se movimentar e tem uma aparência de abelha, com o intuito de ser mais amigável às crianças. O Bee-Bot possui 7 botões coloridos na sua parte superior, que são os responsáveis por executar as instruções das crianças, sendo 4 botões de movimento, ir para frente 15cm, ir para trás 15cm, girar no sentido horário 90 $^{\circ}$ e girar no sentido anti-horário 90°, e 3 botões de controle, sendo eles o de start, que executa os movimentos registrados no robô, o de clear, para limpar o programa registrado no robô e, assim, deixá-lo sem informação para que outro programa seja planejado, e o de pause, para interromper o movimento do robô a qualquer momento.

## *C. Scratch Jr*

No ScratchJr as criancas criam suas próprias histórias interativas e seus próprios jogos através de uma linguagem de programação de blocos, na qual elas fazem seus personagens se moverem, pularem, dançarem e até cantarem. As crianças também podem criar cenários na plataforma e personalizar seus personagens a seu gosto, possibilidades as quais tornam mais atrativo o uso da plataforma, estimulando, dessa forma, o aprendizado da programação. A ferramenta é gratuita e é possível usá-la no computador, no tablet ou no celular [3].

# III. SOLUÇÃO PROPOSTA

A solução proposta neste trabalho consiste na criação de um protótipo de um (i)brinquedo eletrônico com rodas, o qual é movimentado pela criança através de comandos enviados de um (ii) aplicativo de celular/tablet, via comunicação sem fio. O brinquedo se movimentará num (iii) mapa lúdico, o qual será cenário da brincadeira, conduzida por um adulto.

- (i) Brinquedo eletrônico sobre rodas: o brinquedo eletrônico sobre rodas, também chamado de carro eletrônico, foi desenvolvido utilizando o microcontrolador Arduino UNO, com uma placa Bluetooth HC05 para comunicação, e 2 motores DC controlados por uma ponte H L298N para movimentação.
- (ii) Aplicativo de comandos: o aplicativo foi desenvolvido para dispositivos Android pela plataforma MIT App Inventor.

• (iii) Mapa lúdico: o mapa foi confeccionado utilizando fita crepe e cartolinas de diferentes cores.

O aplicativo, o brinquedo e o mapa lúdico foram desenvolvidos de forma que os comandos fossem enviados sequencialmente, então só quando a criança estiver certa de todos os comandos que quer mandar para o brinquedo, é que ela confirma a operação e os envia. A ideia é que, ao fazer a criança pensar previamente nos comandos que precisa enviar para que o robô execute determinada ação, seja estimulado nela o pensamento da lógica sequencial. A brincadeira será guiada por um adulto, o qual contextualizará a atividade com uma história que provocará a criança a pensar nos comandos antes de executa-los, tudo isso enquanto se diverte tentando ´ fazer com que o personagem (robô eletrônico com rodas) cumpra certo desafio inserido no mapa lúdico.

Após desenvolvidos os elementos do sistema descritos anteriormente, espera-se que o brinquedo esteja pronto para ser utilizado por crianças de 4-7 anos, assistidas por adultos. Então, o protótipo estará pronto para ser testado e, após realizados os testes, os resultados serão analisados nesse trabalho.

## *A. Requisitos*

Os requisitos do projeto proposto nesse trabalho são:

- O carro eletrônico deve ser pequeno e leve, de fácil manuseio para uma criança de 4-7 anos.
- O carro eletrônico deve ser de baixo custo.
- O carro eletrônico deve realizar movimentos para frente, para trás, girar 90° para a direita e 90° para a esquerda.
- O carro eletrônico deve conseguir receber os comandos inseridos de uma vez só e realizá-los sequencialmente, na ordem que o usuario enviou. ´
- O carro deverá parar quando todos os comandos inseridos ja tiverem sido executados. ´
- O aplicativo deve diferenciar os comandos escolhidos.
- O aplicativo deve ser capaz de armazenar até 10 comandos e de só enviá-los para o robô quando lhe for requerido.
- O aplicativo deve mostrar para a criança os comandos que ela escolheu e na ordem em que escolheu.
- O aplicativo deve ter a opção de apagar o último comando do visualizador de comandos.
- O aplicativo deve ser intuitivo com imagens, sem a necessidade de textos.
- O mapa deverá ser de tema lúdico e apresentar elementos que farão parte das histórias e desafios propostos nos casos de teste.

## *B. Projeto do carro eletrônico*

O projeto do carro eletrônico está dividido em duas partes, a parte de software e a de hardware. A seguir será explicado como foi realizado o projeto de cada parte.

*1) Projeto de hardware do carro eletronico:: ˆ* Seguindo os requisitos deste projeto, para desenvolver um carro eletrônico pequeno, de baixo custo, e que se movimente para frente, para trás e que gire para os dois lados, o carro foi projetado com os seguintes componentes eletrônicos: Arduino UNO como

microcontrolador, o módulo bluetooth HC05 como receptor de dados, 2 motores DC como responsáveis por gerar o movimento mecânico e uma ponte H L298N para controlar a rotação dos motores, os quais são conectados a duas rodas presas num suporte de acrílico. Para alimentar o microcontrolador Arduino UNO foi utilizado um banco com 4 pilhas AA27 de 1,5V em série, totalizando 6V, e uma bateria recarregável de Ni-MH de 9V para alimentar a ponte H.

O microcontrolador Arduino é responsável por receber os dados enviados pelo aplicativo de comando atraves do ´ módulo bluetooth HC05. Ao recebê-los, ele é responsável por processá-los de acordo com o sistema explicado no tópico a seguir, e então ele envia sinais elétricos de acordo com esses dados para a ponte H L298N, a qual será responsável pelo controle da rotação dos motores de acordo com os dados enviados.

*2) Projeto de software do carro eletronico:: ˆ* O sistema do carro eletrônico é responsável por receber e processar os dados inseridos pela criança pelo aplicativo de comando. Além de processar esses dados, o firmware do microcontrolador presente no carro eletrônico também é responsável por acionar as saídas do Arduino de forma que o carro responda aos comandos da maneira especificada nos requisitos desse projeto.

#### *C. Projeto do aplicativo*

O aplicativo de comandos é responsável por receber os comandos escolhidos pela criança, processá-los e enviá-los para o carro eletrônico.

#### *D. Projeto do mapa ludico ´*

O mapa lúdico é um elemento bastante personalizável desta solução, o que a possibilita abranger várias áreas e abarcar vários cenários enquanto leva o ensino da programação para as crianças. O mapa lúdico será o cenário dos desafios introduzidos pelo adulto que guiará a brincadeira, a qual estará inserida numa história com tema de interesse da criança. Nesse trabalho o mapa lúdico que será usado terá como tema o desenho infantil Pokémon, e a história e brincadeira desenvolvidas para os casos de teste será baseada nele. Através desses desafios, pretende-se explorar e exercitar os comandos for, while e if/else. Esses comandos estarão contidos nos desafios propostos dentro da história contada, e terão como cenário o mapa lúdico, onde o carro se deslocará de acordo com os comandos enviados pela criança através do aplicativo de comandos. O mapa será formado por caminhos de largura um pouco maior que o carro eletrônico, possuindo curvas, locais de alvo e locais de obstáculo. Os locais de captura Pokémon são locais onde será requerida uma ação diferente - contida nas histórias apresentadas nos casos de teste. O mapa deverá ser apropriado para que o carro se movimente livremente.

## IV. IMPLEMENTAÇÃO DO PROJETO

Nesta secão estará a explicação de como foi desenvolvida a solução proposta no capítulo anterior, assim como os casos de testes utilizados para analisar a eficácia do protótipo. Ela está dividida em 5 subseções: o projeto do carro eletrônico, o projeto do aplicativo de comandos, o projeto do mapa ludico ´ e das histórias com os desafios (casos de teste), na análise dos resultados dos testes realizados e, por fim, as dificuldades encontradas no trabalho.

#### *A. Implementac¸ao do carro eletr ˜ onico ˆ*

A primeira etapa da implementação do carro eletrônico foi a escolha dos componentes eletrônicos que o comporiam, descrita na seção 3 desse trabalho, e então foi feita a montagem dos elementos no chassi (suporte de acrílico com rodas). As pinagens escolhidas foram as seguintes: as entradas da ponte H foram conectadas em quatro pinos digitais do Arduino, que servem tanto como entrada como saída, o pino Tx (transmissor de dados) do Bluetooth foi conectado no pino Rx do Arduino, e o pino Rx do Bluetooth foi conectado no pino Tx do Arduino. A alimentação do Bluetooth primeiramente foi conectada à saída de 5V do Arduino.

Escolhidas as pinagens, foi realizada a montagem do carro, que foi feita para ficar de forma a deixá-lo o mais compacto possível, de forma que os fios ficassem bem posicionados para não haver problemas de mau contato durante o movimento do carro.

Após montado o carro, foi realizado um teste para entender como os motores se movimentavam de acordo com o sinal, nível alto ou nível baixo, enviado para os pinos de entrada da ponte H. Para isso foram feitas algumas combinações desses níveis lógicos com as entradas da ponte H.

Com ciência da relação entre os pinos de entrada da ponte H e a saída do Arduino, chegou a hora de fazer o teste da comunicação com o módulo Bluetooth, então foi realizado um segundo teste com o carro eletrônico, para o qual foi utilizado um aplicativo Bluetooth disponível na internet, e que permite enviar strings para o aparelho Bluetooth com o qual está conectado. Nesse teste foram enviadas strings de comandos e foi atestado que o Arduino as estava recebendo corretamente.

Após a compreensão e comprovoção do funcionamento da ponte H com os motores e com o Arduino, e do módulo Bluetooth com o Arduino, foi feita a integração dos componentes e programado um novo firmware para testar o trabalho dos componentes em conjunto. Foi enviada via Bluetooth uma string com os comandos possíveis programados no software do Arduino, sempre finalizada com o comando relacionado a` parada do motor, simulando assim o envio dos comandos do aplicativo. Ao ser executado tal teste, foi verificado que quando os comandos eram executados um em seguida do outro, devido à aceleração do carro, o giro não se mantinha o mesmo, e então foi feito um segundo processamento desses comandos, no qual após executado qualquer comando, o carro para por um tempo, fazendo com que os comandos quando enviados sequencialmente sejam executados um após o outro, mas com uma pausa de alguns segundos entre eles. Após ser incluída tal pausa, os comandos enviados via Bluetooth foram executados pelo carro sequencialmente conforme o esperado.

Certificado o funcionamento do carro de acordo com os comandos enviados via Bluetooth, foi realizada a implementação do aplicativo, a qual será explicada a seguir.

#### *B. Implementac¸ao do aplicativo de comandos ˜*

Atendendo aos requisitos do projeto, foi implementado o aplicativo de comandos para se comunicar com o carro  $e$ letrônico. É importante lembrar que o aplicativo desenvolvido é um protótipo para testar a eficácia do objetivo desse trabalho, e que por isso foi feito de forma simples, utilizando o MIT App Inventor. Primeiramente foi feito o design da tela do aplicativo, que possui 4 componentes principais:

- 1) Caixa de seleção do dispositivo Bluetooth: por meio da qual é possível se estabelecer a conexão Bluetooth.
- 2) Botões de comando: por meio dos quais a criança irá selecionar os comandos que quer enviar.
- 3) Visualizador de comandos: em que a criança visualizará os comandos inseridos enquanto esta escolhendo. ´
- 4) Botões de controle: por meio dos quais a criança irá enviar todos os comandos para o carro, ou irá apagar o último comando inserido.

Na Figura 1 é possível ver como esses 4 componentes foram organizados e projetados no aplicativo desenvolvido nesse projeto.

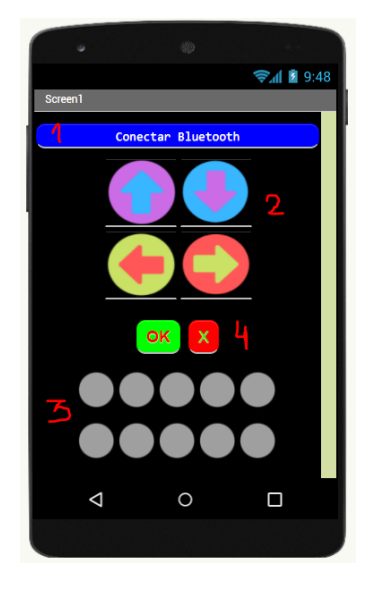

Figura 1. Tela do aplicativo de comandos.

Após feito o design da tela, foi implementada a lógica do aplicativo. Quando se clica no botão Conectar Bluetooth (1), uma lista com os dispositivos Bluetooth disponíveis aparece na tela, e após escolhido o dispositivo, a conexão é efetuada voltando para a tela principal do aplicativo. Os botões relacionados ao componente (2), quando clicados pela criança, desencadeiam duas ações principais: a atualização das imagens  $\alpha$  do espaco de comandos (3) e o armazenamento da instrução correspondente que será enviada para o carro eletrônico. Para realizar tais ações, foi criada uma variável que armazena o

número de cliques (cliques) e uma variável que armazena os comandos e a ordem que foram inseridos.

Para enviar os comandos para o carro eletrônico, a criança precisa apertar no botão de controle OK, o qual desencadeará a ação de envio para o dispositivo Bluetooth conectado, e é aí que é feita a conversão da lista de comandos citada anteriormente em uma string com os comandos correspondentes, comandos esses que serão recebidos pelo Arduino do carro eletrônico e processados conforme descrito anteriormente. A criança ainda tem a possibilidade de, antes de enviar, clicar no botão de controle X, o qual apagará o último comando inserido da lista de comandos, excluindo-o do espaço de comandos mostrado na tela.

# *C. Criac¸ao do mapa l ˜ udico e da hist ´ oria com desafios: casos ´ de teste*

Para ser o cenário da brincadeira, foi criado um mapa lúdico com temática Pokémon [9] por onde o carro eletrônico se deslocou. O mapa foi criado usando fita crepe para demarcar o caminho e colagens de cartolina no chão para mostrar os locais obstáculos e locais alvos. A largura do caminho por onde o carro vai passar foi projetada para medir 10cm a mais que o tamanho do carro, sendo 5cm de cada lado, medindo 26,5cm de largura. Como cada movimento de frente e tras´ do carro o desloca por uma distância de 48cm, esses espaços também foram demarcados no mapa. No mapa os pontos de obstáculo são as árvores, e os pontos de alvo são as pokebolas (elemento alvo de Pokemón), tais pontos foram feitos móveis, de modo a poder trocá-los de lugar a cada desafio proposto.

Além disso, na hora da realização dos testes, o carro eletrônico foi coberto por uma carcaca feita de cartolina, também na temática Pokémon, em que o carro representava um personagem do desenho, que foi o personagem principal da história-desafio proposto. A ideia é que todo o ambiente da brincadeira, inclusive seus elementos, sejam convidativos para a criança, como definido nos requisitos do projeto.

Para testar a adesão e o entendimento do protótipo aqui desenvolvido pelas crianças, foi realizado o teste com uma criança de 6 anos e foi desenvolvida uma história no contexto do desenho Pokémon, cujo personagem principal era o personagem do carro, e o qual precisava capturar algumas pokebolas para evoluir de nível. A história ainda teve mais elementos do desenho Pokémon, porém aqui só foram descritas as partes que são essenciais para o trabalho, que são as partes da história em que o desafio é proposto para a criança resolver utilizando o brinquedo: nesse desafio serão trabalhadas ideias de comandos comuns usados na programação.

Antes, porém, de trabalhar os desafios propostos nos itens a seguir, foi deixado que a criança explorasse o carro e o aplicativo, para poder entender como ele realizava cada movimento. Após tal introdução, a história foi contada e durante seu decorrer os desafios abaixo foram explorados. Além disso, também foi trabalhado com a criança a organização do mapa, de modo que foi permitido a ela, depois de completar certos desafios, mudar a configuração do mapa para que o próximo desafio ficasse mais fácil de cumprir, por exemplo,

foi dito: no início o personagem só pode realizar um tipo de movimento, mas após capturar pokebolas pequenas, ele ganha mais movimentos, tendo como objetivo principal capturar as pokebolas grandes no final. Após capturadas as 3 pokebolas, a criança conseguiu desbloquear os outros 3 movimentos, e então ficou apta a capturar a pokébola grande. Foi dito também à criança que, após capturar uma pokebola grande, era permitido a ela mudar os obstaculos de lugar, de forma ´ que depois conseguisse capturar a outra pokebola (pois uma estava bloqueada). Dessa forma, a criança exercitou a fixação de um comando só, quando teve de capturar as 3 pokebolas pequenas (1) pequenas indo para frente. Depois explora outros comandos, para pegar a pokebola grande livre (2), depois e´ estimulada a pensar espacialmente e tem que se organizar para capturar a pokebola que está entre os obstáculos, e ainda exercita outros comandos (3).

Durante a história e os outros desafios, os comandos abaixo foram exercitados pela criança:

- Comando For, com apenas um tipo de movimento: momento em que a criança será desafiada a andar com o carro por 3 espaços, de forma a conseguir capturar 3 pokebolas com um só tipo de comando: representando um for, iterando pelo conjunto de 3 espaços do mapa, de um em um.
- Comando While, com apenas um tipo de movimento: momento em que a criança será desafiada a andar com o carro até que ele se localize imediatamente antes do obstáculo, representando um while, em que a condição será continuar até não bater no obstáculo.
- Comando While e If, com apenas um tipo de movimento: momento em que a criança será desafiada a andar com o carro enquanto o caminho estiver livre, realizando o ato de parar se ele chegar numa pokebola, senão, realizando o ato de continuar até os limites do mapa.
- Comando While e If, com vários tipos de movimentos: ao fim, haverá um desafio envolvendo os comandos exercitados acima, em que consistirá no requerimento de tal ação: percorra pelos caminhos possíveis enquanto não acha uma pokebola, se achar uma pokebola, pare em cima dela, se achar uma árvore, não passe por cima dela.

#### V. ANÁLISE DOS RESULTADOS

Antes de se realizar o teste com a criança, foi realizado um teste do movimento do carro controlado pelo aplicativo, em que se atestou uma comunicação precisa e sem falhas, e movimentos de frente, giro 90◦ para a direita e giro 90◦ para a esquerda bastante precisos, sendo só o movimento de trás sem tanta precisão, pois variou em alguns momentos.

Durante os testes, ao se deparar com o carro e mapa lúdico, a criança já se interessou bastante pela brincadeira, atraída pelos elementos temáticos de seu contexto. Ao se iniciar a história, percebeu-se a ansiedade da criança em pegar logo o celular para controlar o carro e ver o que acontecia, pois ficou bastante curiosa em controlar aquele carro pelo celular. O celular foi dado à criança e, logo no início, a criança quis testar vários comandos de uma vez, só para ver o que ja acontecer, e ficou

bastante encantada ao ver o resultado dos seus atos sobre o carrinho. A história começou a ser contada e o desafio foi proposto à criança de maneira lúdica, de forma que ela se animou com o fato de ter que solucionar aquele desafio para seu personagem, com o qual já estava familiarizada por gostar muito da temática do mapa e do carro.

Após exploração e início da história, foi dito para a criança testar cada movimento isolado para que ela diferenciasse e identificasse cada comando, então foi notado que a criança entendeu bem o que lhe foi proposto, assim como as regras estabelecidas e que conseguiu mexer com facilidade no aplicativo desenvolvido. A criança apresentou uma dificuldade inicial, que foi a de entender como o carro se movimentava de acordo com os comandos enviados, dificuldade foi se esvaindo à medida que a criança testou os comandos possíveis. Após compreensão dos comandos, a criança ficou animada para tentar logo resolver o primeiro desafio, mencionado na seção IV-C, e conseguiu acertá-lo já na primeira tentativa, o que mostra que a proposta inicial foi bem entendida, tanto do aplicativo como do movimento de único comando do carro. Então foi proposto à criança que tentasse pegar a pokebola grande, e foi perguntado se ela identificava antes se poderia pegar as duas, de modo a exercitar seu raciocínio espacial, e ela prontamente respondeu que não, pois uma estava cercada por obstáculos. A criança então conseguiu realizar o movimento de ir para a frente duas vezes, depois girar e depois ir para a frente duas vezes, mas só depois de 4 tentativas erradas, momentos em que a criança se levantou e explorou com os dedos para onde achava que o carrinho iria com os comandos que ela tinha colocado, antes de enviá-lo. Depois a criança se divertiu reorganizando os obstáculos de lugar e acertou o desafio seguinte na primeira tentativa, que era ir pra frente, girar, e ir pra frente duas vezes. O que mostrou uma evolução entre os desafios.

Depois foram montados desafios similares para a criança se familiarizar mais com o brinquedo, e também foi deixada ela mais livre, momento no qual ela quis explorar a ideia de programar o carro para bater propositalmente nos obstáculos, se divertindo com isso.

Depois ainda foi proposto um desafio mais complexo, em que o mapa foi organizado conforme a Figura 2, em que eram necessários 9 movimentos para a criança conseguir alcançar o alvo sem bater nos obstáculos, e que incluía 4 rotações no percurso. Nesse desafio a criança pediu a oportunidade de fazer vários testes antes, momento em que ela aproveitou também para explorar tirar os carros do limite do mapa, e que se divertiu com os erros,levando a brincadeira com leveza. A criança tentou várias vezes até se propor a resolver o desafio, e as tentativas se basearam em no máximo 5 comandos. Após ser estimulada pelo adulto a tentar o desafio todo, e após sugerido pelo adulto que a criança tentasse ficar de pé e simulasse os comandos inseridos enquanto os colocava, como se fosse o carro, conforme mostrado na Figura 3, a criança conseguiu realizar o desafio em 3 tentativas e ficou bastante orgulhosa de si ao terminar, mais que nos outros, o que mostrou que o esforco maior deu mais satisfação à vitória.

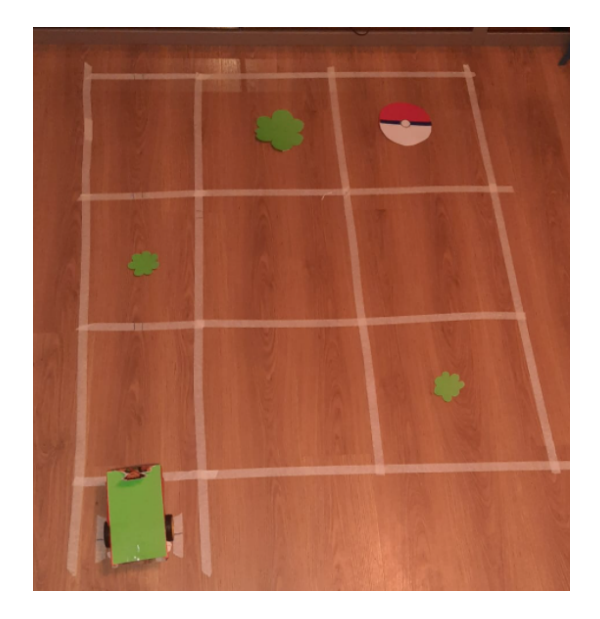

Figura 2. Organização do mapa lúdico referente ao desafio difícil.

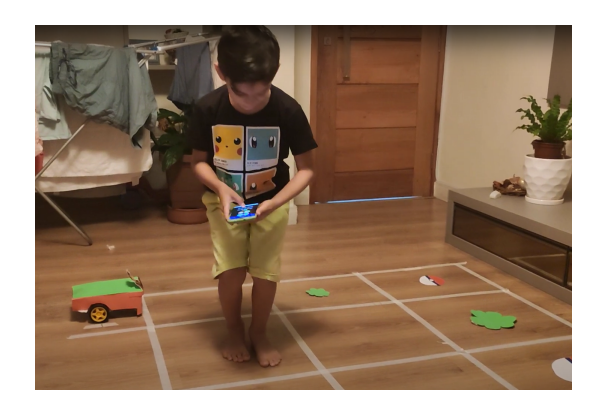

Figura 3. Criança simulando movimento do carro enquanto programava.

Por fim foi perguntado à criança se a mesma queria ela própria organizar um desafio para o adulto, momento no qual a criança ficou bastante animada com a possibilidade e organizou o desafio de modo bem difícil, segundo ela.

Ao fim da brincadeira-teste foram realizadas as seguintes perguntas à criança, que se seguiram das respostas:

- P: Você gostou da brincadeira? R: Sim
- P: O que você mais gostou da brincadeira? R: do carrinho, de pegar as pokebolas e de mover as árvores.
- P: O que você menos gostou da brincadeira? R: nada
- P: Qual foi a parte mais fácil: R: quando eu podia mover as arvores de lugar. ´
- P: Qual foi a parte mais difícil: R: quando tinha um monte de árvores.
- P: Qual foi a parte mais divertida? R: que no final você conseguia.
- P: O que voce acrescentaria na brincadeira? R: mais ˆ quadrados.
- $\bullet$  P: O que você achou da brincadeira? R: que é a brincadeira mais divertida de todas que a mamãe criou.

# VI. CONCLUSÃO E TRABALHOS FUTUROS

O presente trabalho teve como objetivo o desenvolvimento de um protótipo de um carro eletrônico controlado por aplicativo, que estimulasse nas crianças de 4-7 anos o pensamento computacional. Para tal foi realizado um estudo sobre formas de ensinar novas habilidades para crianças, assim como o de ferramentas existentes para estimular o ensino da programação em crianças da faixa etária aqui estabelecida. Além disso, conforme estabelecido nos objetivos, também foi feita uma pesquisa técnica para se escolher os melhores componentes eletrônicos para o caso proposto, assim como uma pesquisa para entender a melhor maneira de se desenvolver o aplicativo e as historias-desafios que permearam o uso do brinquedo. Por ´ fim teve-se como objetivo testar o protótipo com crianças para avaliar seu uso por elas.

Portanto, pela análise dos resultados e conclusões científicas exploradas no trabalho, concluiu-se que o objetivo deste trabalho técnico-científico foi cumprido, já que a criança encontrou satisfação e interesse na utilização do protótipo, assim como evoluiu no aprendizado enquanto o utilizava. Além disso, outros aspectos importantes estiveram presentes satisfatoriamente nos resultados aqui encontrados, como felicidade da criança enquanto utilizava o brinquedo, a relação da mesma com os erros cometidos, que foi leve e parte do processo, reforçando a eficácia do protótipo aqui desenvolvido.

Devido ao tempo não foi possível realizar testes por um período de tempo maior com a criança, nem com mais crianças, o que fica sugerido para trabalhos futuros, pois desta forma acredita-se que se possa analisar melhor a eficacia desse ´ brinquedo. Também se faz importante o teste com crianças com diferentes padrões de concentração, de forma a pensar em melhorias que possam incluí-las. O carro eletrônico também precisa ser melhorado, de forma a ter uma carcaça de melhor manuseio infantil, assim como movimentos mais precisos, pois em alguns momentos ele se movimentou poucos centímetros fora do esperado, sugere-se um controle de malha fechada.

## **REFERÊNCIAS**

- [1] M. Prensky, "Digital Natives, Digital Immigrants," *MCB University Press*, vol. 1, no. 2, pp. 1–6, Oct 2001.
- [2] M. Resnick, "Computational Fluency," *Medium*, pp. 1–10, 2018.
- [3] M. Resnick, L. P. Flannery, E. R. Kazakoff, P. Botá, B. Silverman, and M. U. Bers, "Designing ScratchJr: Support for Early Childhood Learning Through Computer Programming," *IDC*, vol. 1, no. 2, pp. 1–5, Jun 2013.
- [4] S. R. Dallabona and S. M. S. Mendes, "O Lúdico na educação infantil: jogar, brincar, uma forma de educar." Revista de divulgação técnico*cient´ıfica do ICPG*, Jan-Mar 2004.
- [5] T. R. Fortuna, "Sala de aula é lugar de brincar?" UFRGS, Tech. Rep., 2000.
- [6] N. Zamin, H. A. Rahim, K. Savita, and E. Bhattacharyya, "Learning Block Programming using Scratch among School Children in Malaysia and Australia: An Exploratory Study," *IEEE*, vol. 1, no. 2, Aug 2018.
- [7] A. L. A. Raabe, R. M. André Luiz Maciel Santana, F. T. Souza, and R. S. Tatiane Rosário, "RoPE - Brinquedo de Programar e Plataforma de Aprender," *ANAIS DO WORKSHOP DE INFORMATICA NA ESCOLA ´* , 2017.
- [8] S. Papadakis and M. Kalogiannakis, "Learning Computational Thinking Development in Young Children With BeeBot Educational Robotics , 2021.
- [9] N. Pokémon. TM, "The official pokémon website," 2021. [Online]. Available: https://www.pokemon.com/br/